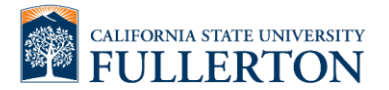

## Address Change Instructions:

1. Login to the **CSUF Portal**

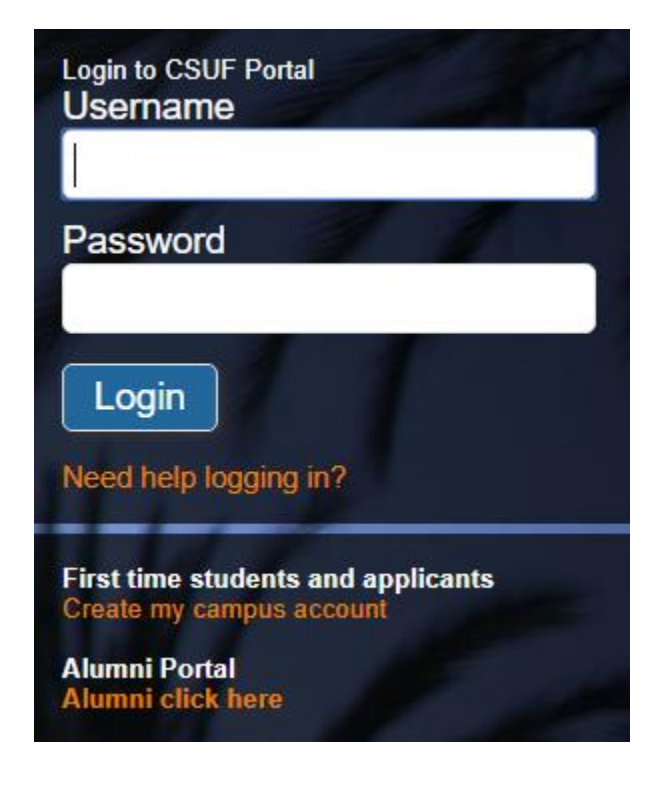

2. Click on **Titan Online**.

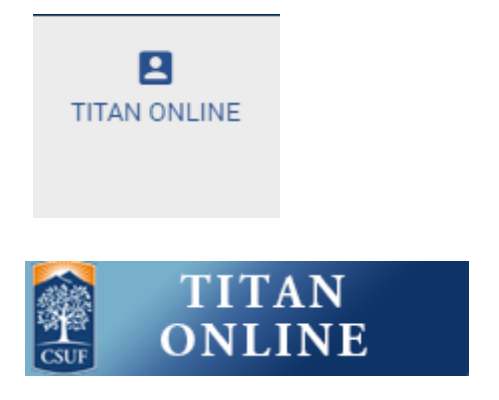

3. Click on **Home Address** under **My Personal Profile** folder.

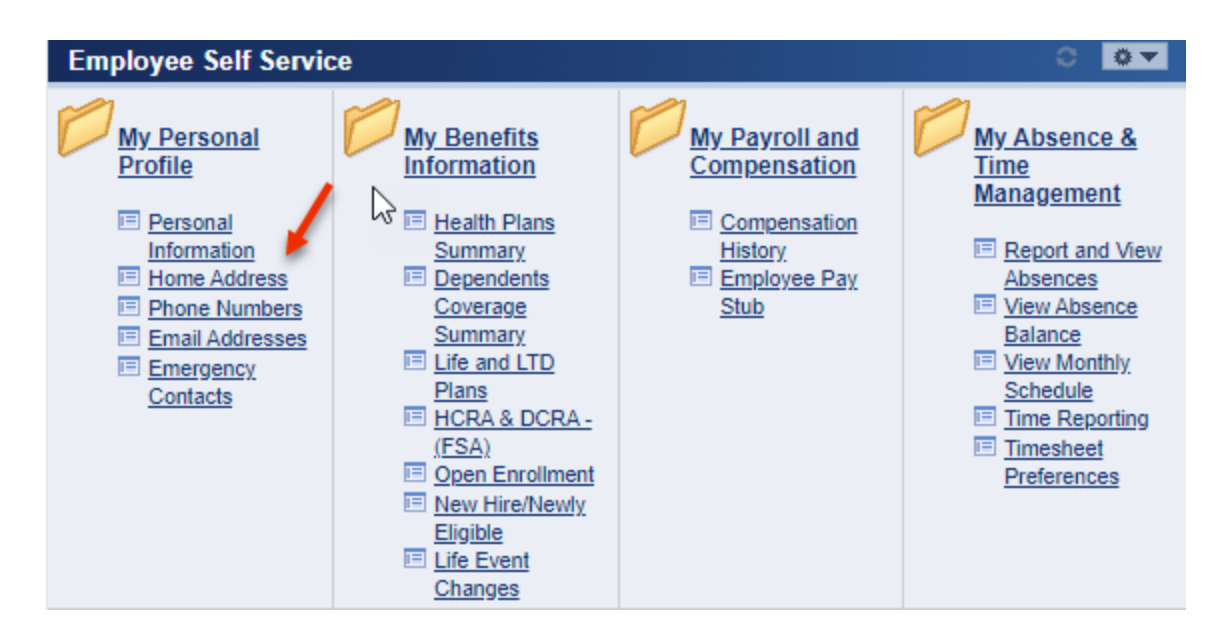

4. Change the **Home Address** by clicking on the **edit** button. Change the **Paycheck Address** if you are not enrolled in direct deposit and are receiving paper warrants. If one is not provided, the Home address will be utilized.

This information is used by campus Human Resources Personnel only. If you would like your pay warrant(s) mailed to you during the campus virtual workplace period, please review the Paycheck address below and update as needed. We will mail the checks as quickly as administratively possible, but we are unable to guarantee delivery by the pay date.

Note: Due to the quantities, only live pay warrants will be mailed. Direct deposit advices will be available upon your return to campus.

For assistance, contact Payroll Services at payroll@fullerton.edu or (657) 278-2521.